# **Prérequis**

## **Par solution**

### **ESIA UNITY**

Pour utiliser la solution ESIA Unity dans les meilleures conditions possibles, vous devez disposer des éléments suivants :

- Un accès à votre interface ESIA
- Au moins un boitier ESIA Unity connecté sur le réseau
- Activez SNMP sur l'ensemble des équipements que vous désirez superviser
- Vous assurer que les ports 80 et 443 sont ouverts

#### **ESIA GALAXY**

Pour utiliser la solution ESIA Galaxy, il est nécessaire d'installer le logiciel sur un serveur (physique ou virtuel) ayant la configuration suivante :

- 4 cœurs (64 bits)
- 4 Go de RAM
- 30 Go d'espace disque
	- /var: 10Go
	- $\circ$  /usr: 10Go
	- $0/10$ Go
- **Debian 12 Bookworm** 64 bits (amd64)

**Ceci est la configuration MINIMALE pour une utilisation standard d'ESIA Galaxy.** Selon vos besoins (dépendants du nombre de services), il est possible que nous vous conseillons une configuration supérieure. N'hésitez pas à contacter notre service technique pour avoir plus d'informations.

Si le Galaxy est utilisée comme satellite d'un serveur Infinity ou Universe, ceux-ci devront posséder un accès HTTPS vers le serveur Galaxy.

#### **ESIA INFINITY**

Pour utiliser la solution ESIA Infinity, il est nécessaire d'installer le logiciel sur un serveur (physique ou virtuel) ayant la configuration suivante :

- 8 cœurs (64 bits)
- 8 Go de RAM
- 50 Go d'espace disque
	- $\circ$  /var: 20Go
	- $\circ$  /usr: 20Go
	- $\circ$  /: 10Go
- **Debian 12 Bookworm** 64 bits (amd64)

**Ceci est la configuration RECOMMANDÉE pour une utilisation standard d'ESIA Infinity.** Selon vos besoins (dépendants du nombre de services), il est possible que nous vous conseillons une configuration supérieure. N'hésitez pas à contacter notre service technique pour avoir plus d'informations.

#### **ESIA MERCURY**

Pour utiliser la solution ESIA Universe, il est nécessaire d'installer le logiciel sur un serveur (physique ou virtuel) ayant la configuration suivante :

- 4 cœurs (64 bits)
- 8 Go de RAM
- 50 Go d'espace disque
	- $\circ$  /var: 20Go
	- $\circ$  /usr: 20Go
	- $0/10$ Go
- **Debian 11 Bullseye** 64 bits (amd64)

**Ceci est la configuration RECOMMANDÉE pour une utilisation standard d'ESIA Mercury.** Selon vos besoins (dépendants du nombre de services), il est possible que nous vous conseillons une configuration supérieure. N'hésitez pas à contacter notre service technique pour avoir plus d'informations.

#### **BOX Svalinn**

Il est nécessaire d'installer le logiciel sur un serveur (physique ou virtuel) ayant la configuration suivante :

- 2 cœurs (64 bits)
- 2 Go de RAM
- 15 Go d'espace disque
- **Debian 12 Bookworm** 64 bits (amd64)

#### **Ceci est la configuration RECOMMANDÉE pour une utilisation standard d'ESIA Mercury**.

Selon vos besoins (dépendants du nombre de services), il est possible que nous vous conseillons une configuration supérieure. N'hésitez pas à contacter notre service technique pour avoir plus d'informations.

Après installation, vous aurez-besoin d'un numéro de série que nous vous fournirons. Ce numéro de

série permet d'identifier la Box. Vous pouvez-pour cela envoyer un email à support@esia-sa.com avec les informations suivantes :

- Le serveur est-t'il déjà connu d'Esia (Y-a-t'il déjà des boxes Svalinn/Unity liés)
- Son hostname
- Son url ou ip publique https (port 2080) ou ip privée (si la box est sur le même site que le serveur Esia)

## **Flux réseaux (pour tous)**

Pour l'installation, les mises à jour ainsi que les modifications sur les licences Esia votre serveur doit avoir les accès réseaux suivants :

Sur les ports **80** et **443** (entrée et sortie sur internet) :

Dépots officiels Debian (l'un ou l'autre au choix)

Dépots Français : **ftp.fr.debian.org/debian**

Dépots Belge : **ftp.be.debian.org/debian**

- Dépots ESIA : **stable.repository.esia-sa.com**
- Serveur de validation des licences Esia : **licence.esia-sa.com**
- (Uniquement Esia Unity/Mercury) Serveur de connexion des Unity : **infogesa.esia-sa.com** et **infogesa.esia-network.com**

Sur le port **22** (en entrée depuis votre réseau local vers le serveur Esia) pour l'administration par SSH

(Uniquement Esia Unity/Mercury) port **2080** (en entrée depuis internet)

From: <https://wiki.esia-sa.com/>- **Esia Wiki**

Permanent link: **<https://wiki.esia-sa.com/intro/prerequis>**

Last update: **2025/02/19 08:41**

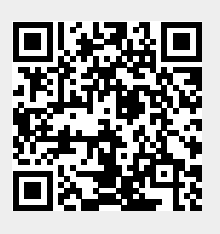